# Release Notes

Prospect® Data Acquisition Tools 7.1

SPS LDAP RP2 Patch01

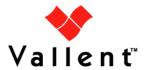

#### **DOCUMENT CONTROL**

Issue Number: 01

Issue Date: 15 January 2009

Version: RP2 Patch01

Build: 01

Project Release Point: SPS LDAP RP2 Patch01

#### **OWNERSHIP & CONFIDENTIALITY**

No part of this document may be disclosed orally or in writing, including by reproduction, to any third party without the prior written consent of IBM Corp. This document, its associated appendices, and any attachments remain the property of IBM Corp. and shall be returned upon request.

# **Table of Contents**

| 1 | Description                           | 4 |
|---|---------------------------------------|---|
| 2 | New Features                          | 4 |
| 3 | Resolved Issues                       | 4 |
| 4 | Known Problems / Useful Hints         | 4 |
| 5 | Installation and Upgrade Instructions | 4 |
| 6 | Customer Support                      | 6 |
| 7 | Manifest                              | 6 |

Release Notes SPS LDAP RP2 Patch01

### 1 Description

This document provides information on the Prospect Data Acquisition Tools 7.1 / SPS LDAP RP2 Patch01 release.

#### 2 New Features

There is no new feature in this patch.

#### 3 Resolved Issues

Following is a list of problems present in the previous release that have been resolved.

| DDTS / SRS /PMR                                      | Description                                                                        | Action Taken                                        |
|------------------------------------------------------|------------------------------------------------------------------------------------|-----------------------------------------------------|
| valnt00075107/<br>APAR IZ41708/<br>PMR 39174,370,000 | Last daily interval not being collected due to start date being used for end date. | Fix provided. The spsIdapdist.exp has been updated. |

#### 4 Known Problems / Useful Hints

There is no known problem in this patch.

# 5 Installation and Upgrade Instructions

#### 5.1 Prerequisites

#### 5.1.1 Baseline Requirements

The base environment require for the deployment of this patch is:

• Prospect® Data Acquisition (DA) Toolkit 7.1 / SPS LDAP RP2 Base

**Important!** It is critical that you apply this patch to an environment at the correct patch level. Please verify the environment carefully. For more information, please contact IBM customer support.

#### 5.2 Pre-Installation Instructions

The following instructions must be executed on the Prospect DA server.

- 1. Log in as user flexda.
- 2. Go to the \$FLEXDAHOME directory:
  - \$ cd \$FLEXDAHOME
- 3. Copy the file 7.1.2.0-TIV-PROSPECTDA-SPSLDAP-IF0001.tar to this directory.
- 4. Extract the package. This will create a subdirectory (patches/7.1.2.0-TIV-PROSPECTDA-SPSLDAP-IF0001/) in \$FLEXDAHOME

```
$ tar -xvf 7.1.2.0-TIV-PROSPECTDA-SPSLDAP-IF0001.tar
```

Copyright © International Business Machines Corporation 2009. All rights reserved.  ${\it Page~4}$  Release Notes SPS LDAP RP2 Patch01

#### 5.3 Installation Instructions

- 1. Log in as user flexda.
- 2. Backup and stop the current running cron job

```
$ crontab -l > \
          $FLEXDAHOME/cfg/spsldap.cron.bak.<yyyymmddHHMM>
$ crontab -r
```

 Go to the directory \$FLEXDAHOME/patches/7.1.2.0-TIV-PROSPECTDA-SPSLDAP-IF0001

```
$ cd \
$FLEXDAHOME/patches/7.1.2.0-TIV-PROSPECTDA-SPSLDAP-IF0001
```

4. Install the patch.

```
$ ./patch.sh -install 2>&1 | tee install.log.$$
```

5. Review the install log file. If there are any concerns or issues, please contact IBM support team for help.

#### 5.4 Post-Installation Instructions

- 1. Log in as flexda user.
- 2. Start the new cron job

```
$ crontab $FLEXDAHOME/cfg/spsldap.cron.bak.<yyyymmddHHMM>
```

#### 5.5 Uninstallation Procedure

- 1. Log in as user flexda.
- 2. Backup and stop the current running cron job

```
$ crontab -l > \
          $FLEXDAHOME/cfg/spsldap.cron.bak.<yyyymmddHHMM>
$ crontab -r
```

 Go to the directory \$FLEXDAHOME/patches/7.1.2.0-TIV-PROSPECTDA-SPSLDAP-IF0001

```
$ cd \
```

\$FLEXDAHOME/patches/7.1.2.0-TIV-PROSPECTDA-SPSLDAP-IF0001

4. Uninstall the patch.

```
$ ./patch.sh -uninstall
```

5. Start the cron job

```
$ crontab $FLEXDAHOME/cfg/spsldap.cron.bak.<yyyymmddHHMM>
```

Release Notes SPS LDAP RP2 Patch01

# 6 Customer Support

Contact IBM customer support if a problem is encountered during the installation of this release.

## 7 Manifest

patches/

patches/7.1.2.0-TIV-PROSPECTDA-SPSLDAP-IF0001/

patches/7.1.2.0-TIV-PROSPECTDA-SPSLDAP-IF0001/local.install.sh

patches/7.1.2.0-TIV-PROSPECTDA-SPSLDAP-IF0001/local.uninstall.sh

patches/7.1.2.0-TIV-PROSPECTDA-SPSLDAP-IF0001/package.info

patches/7.1.2.0-TIV-PROSPECTDA-SPSLDAP-IF0001/patch.sh

patches/7.1.2.0-TIV-PROSPECTDA-SPSLDAP-IF0001/spsldapdist.exp

Release Notes SPS LDAP RP2 Patch01

#### **Corporate Headquarters**

IBM Corporation 2Z4A/101 11400 Burnet Road Austin, TX 78758 U.S.A.

Vallent, Metrica, Prospect and ServiceAssure are registered trademarks or trademarks of International Business Machines Corporation in the United States and/or other countries. All other trademarks, trade names, company names, or products mentioned herein are the property of their respective owners. Copyright © International Business Machines Corporation 2008. All rights reserved.

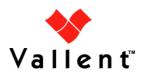

Service Management Performance Management Professional Services